## **LAMPIRAN**

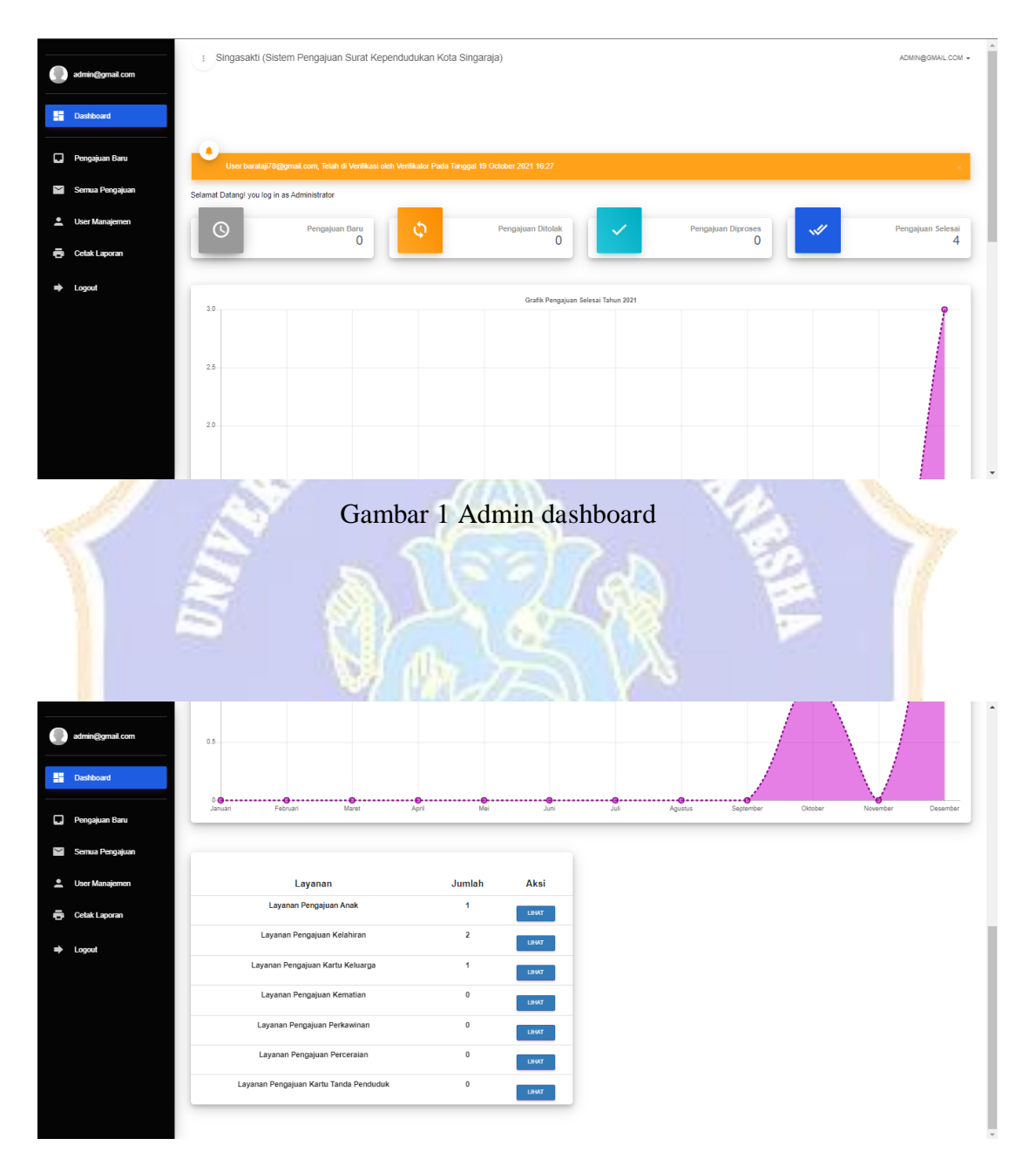

Gambar 2 Admin dashboard 2

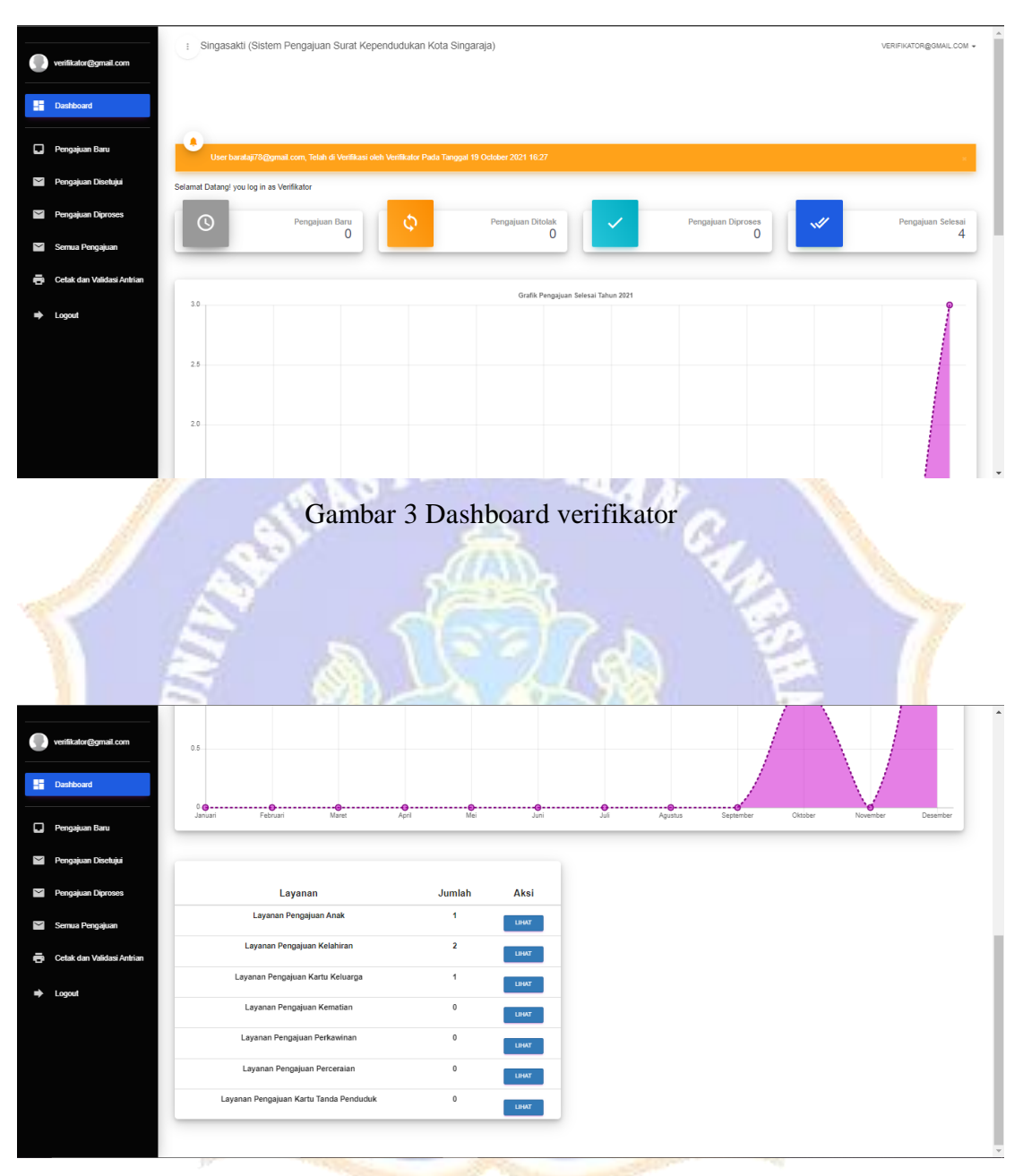

Gambar 4 Dashboard verifikator 2

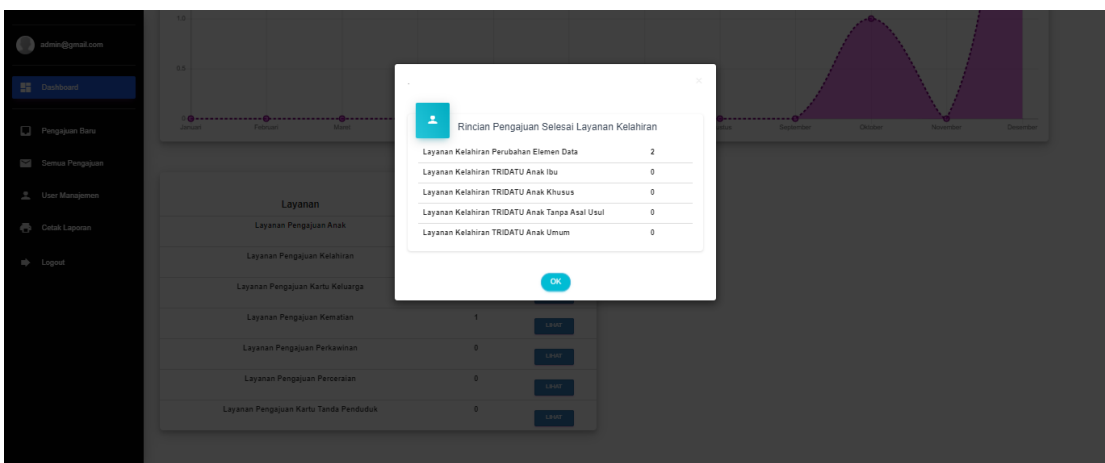

Gambar 5 Rincian pengajuan layanan dashboard admin & verifikator

**IDIRANC** 

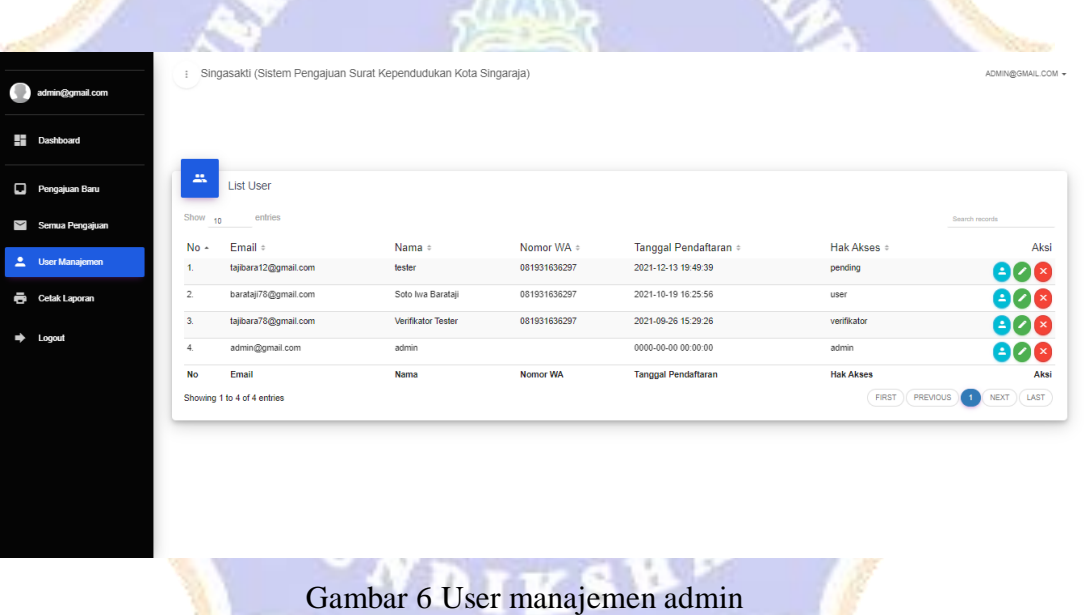

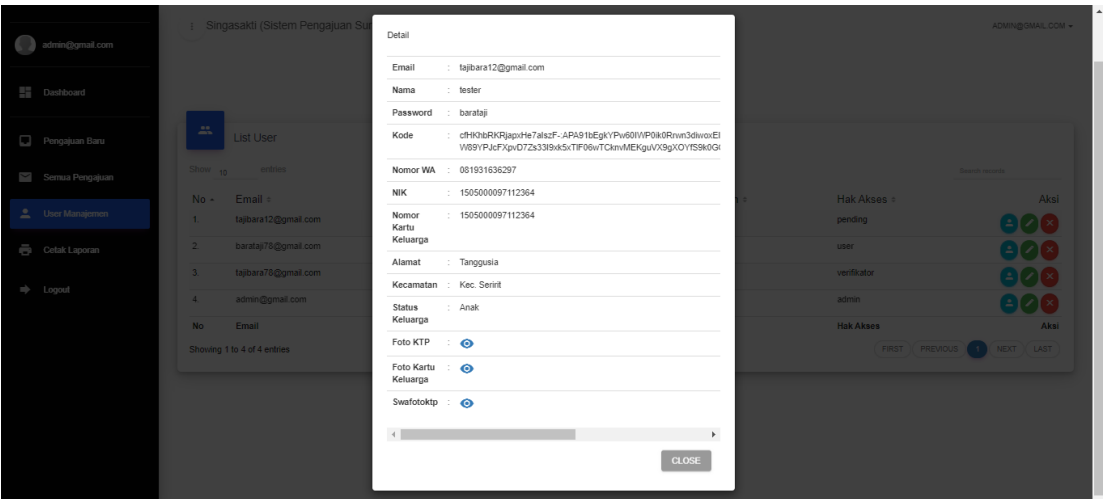

## Gambar 7 Detail user manajemen admin

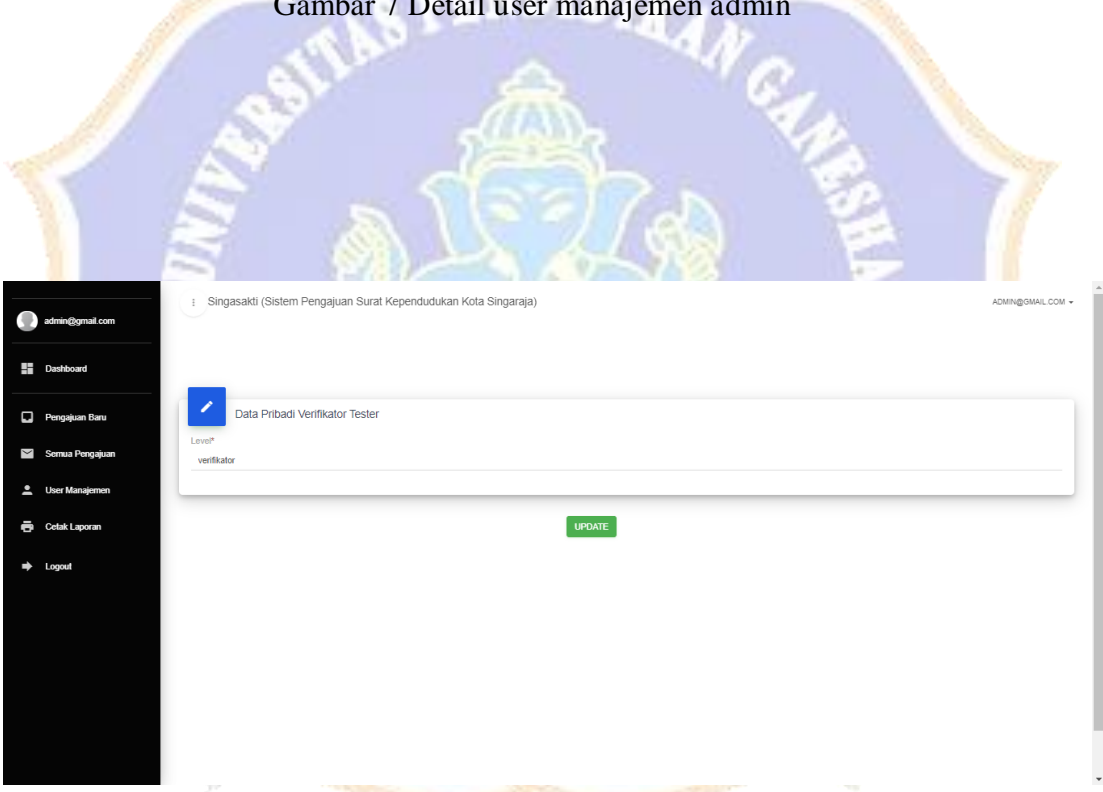

Gambar 8 Edit level akses pengguna admin

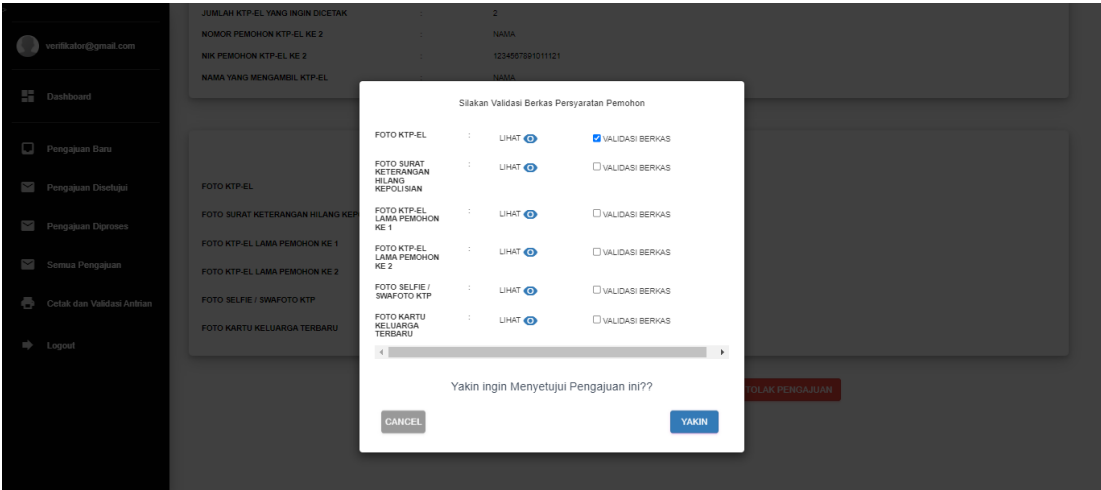

## Gambar 9 Fitur setujui pengajuan verifikator

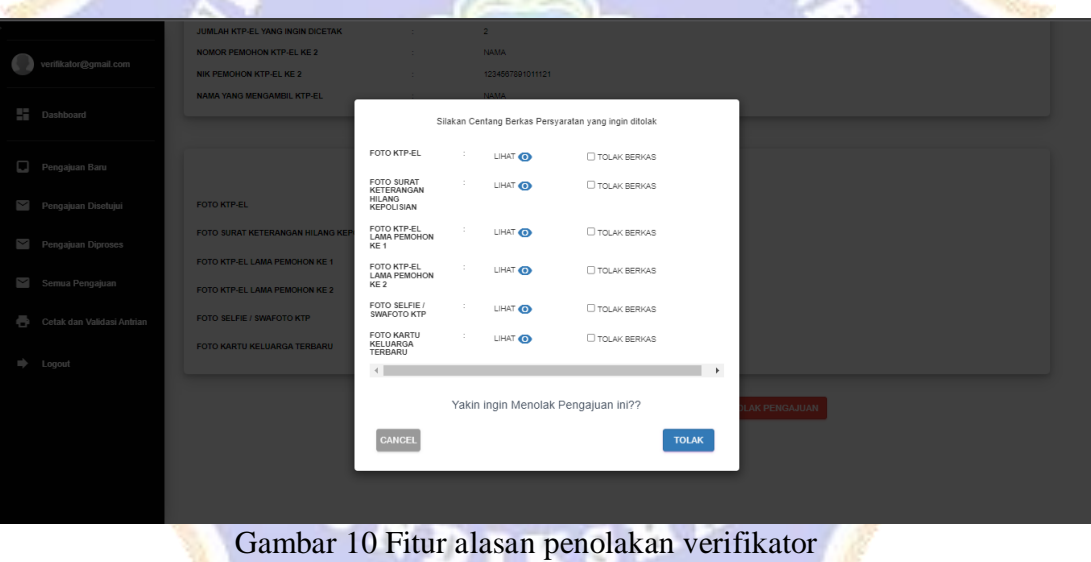

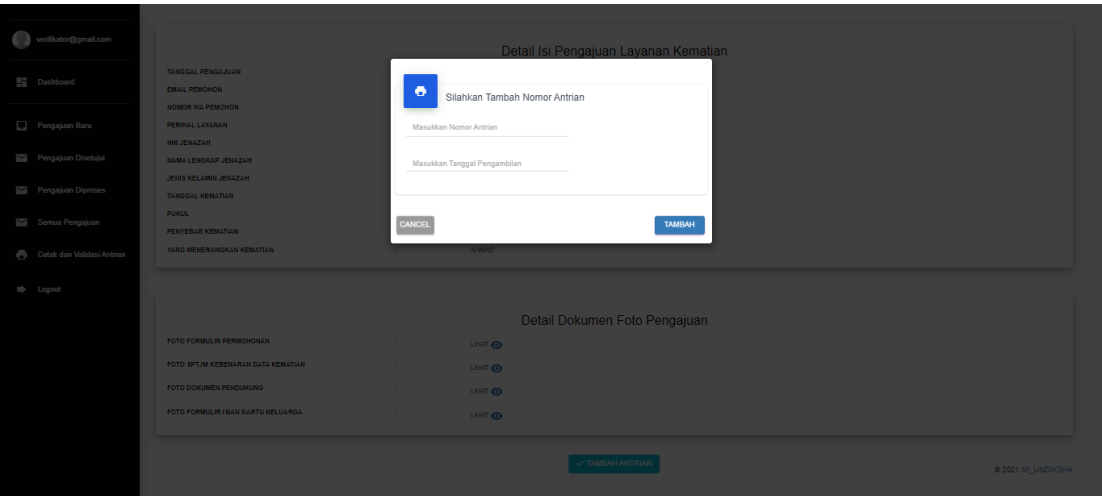

Gambar 11 Fitur tambah antrian dan tanggal pengambilan verifikator

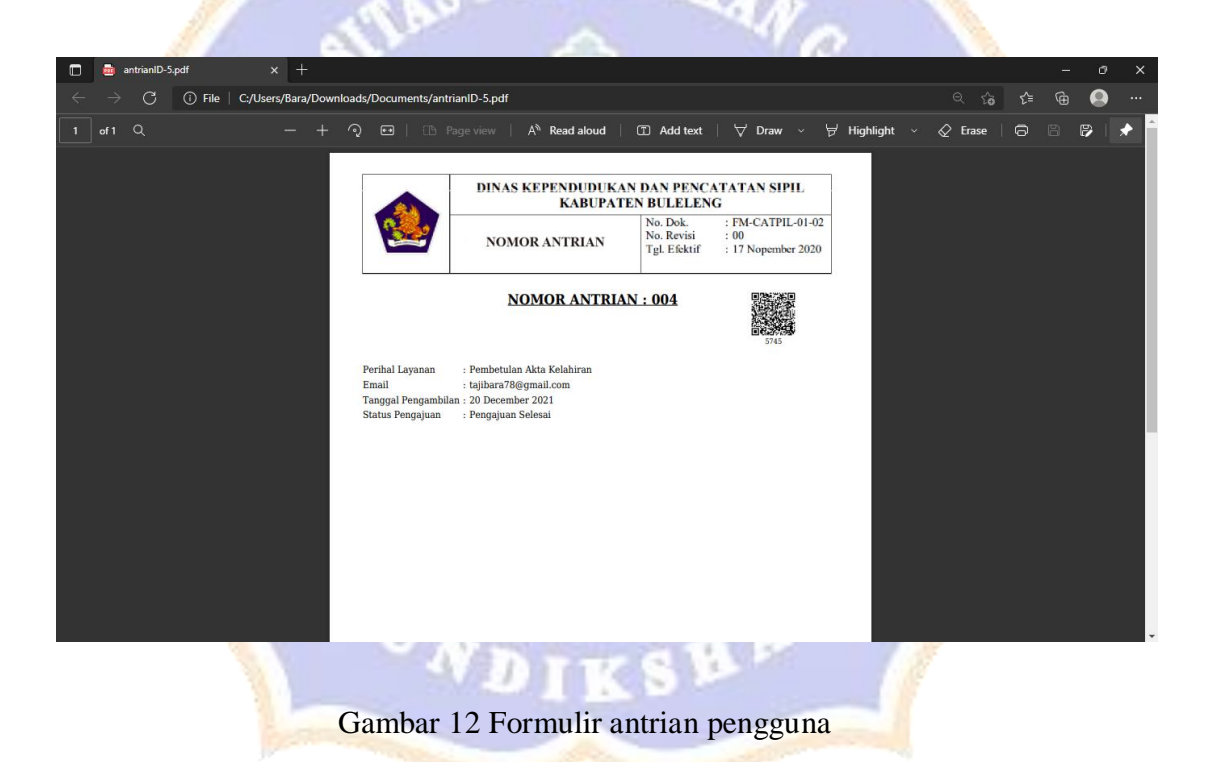

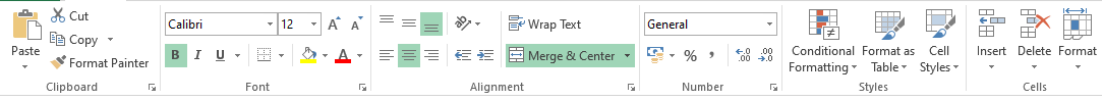

 $\begin{array}{ccccc} \star & \vdots & \times & \checkmark & f_{x} \end{array}$  <br/>  $\begin{array}{ccccc} \star & \star & \checkmark & \end{array}$  $A1$ 

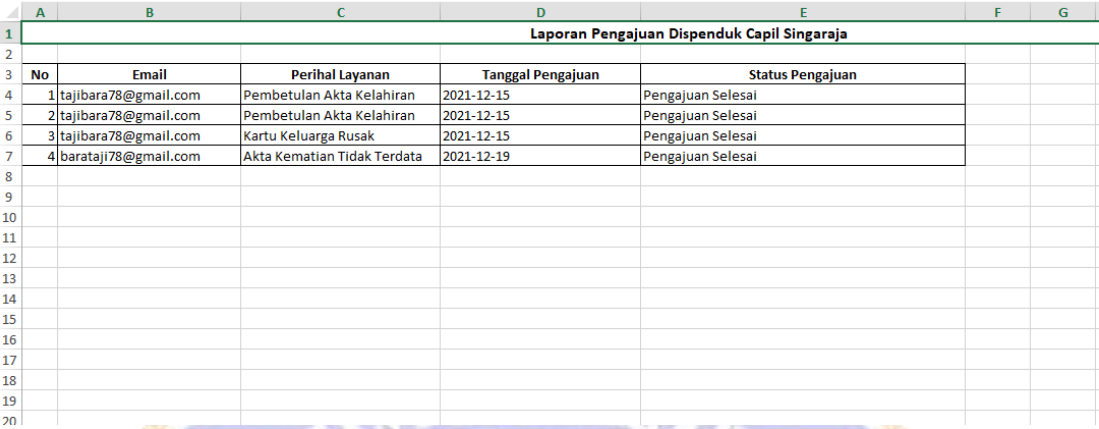

## Gambar 13 Rekap data laporan admin

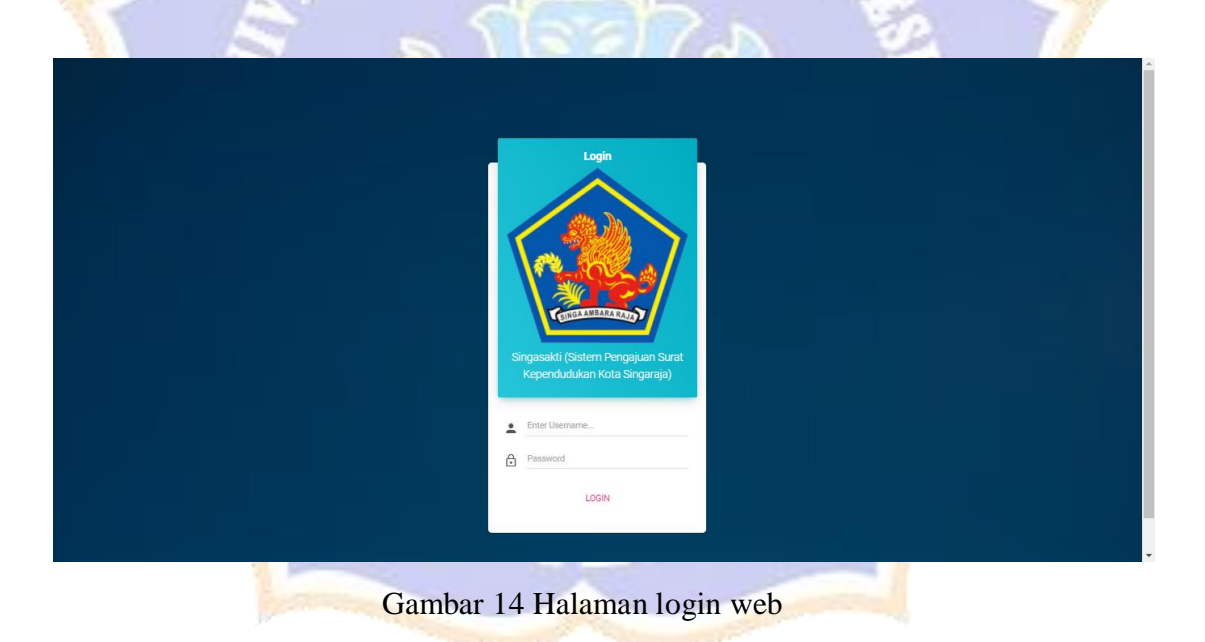